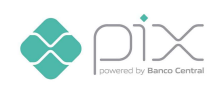

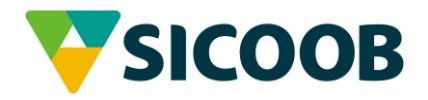

# **Manual para utilização da API Pix 2.2.1**

Sicoob Pix

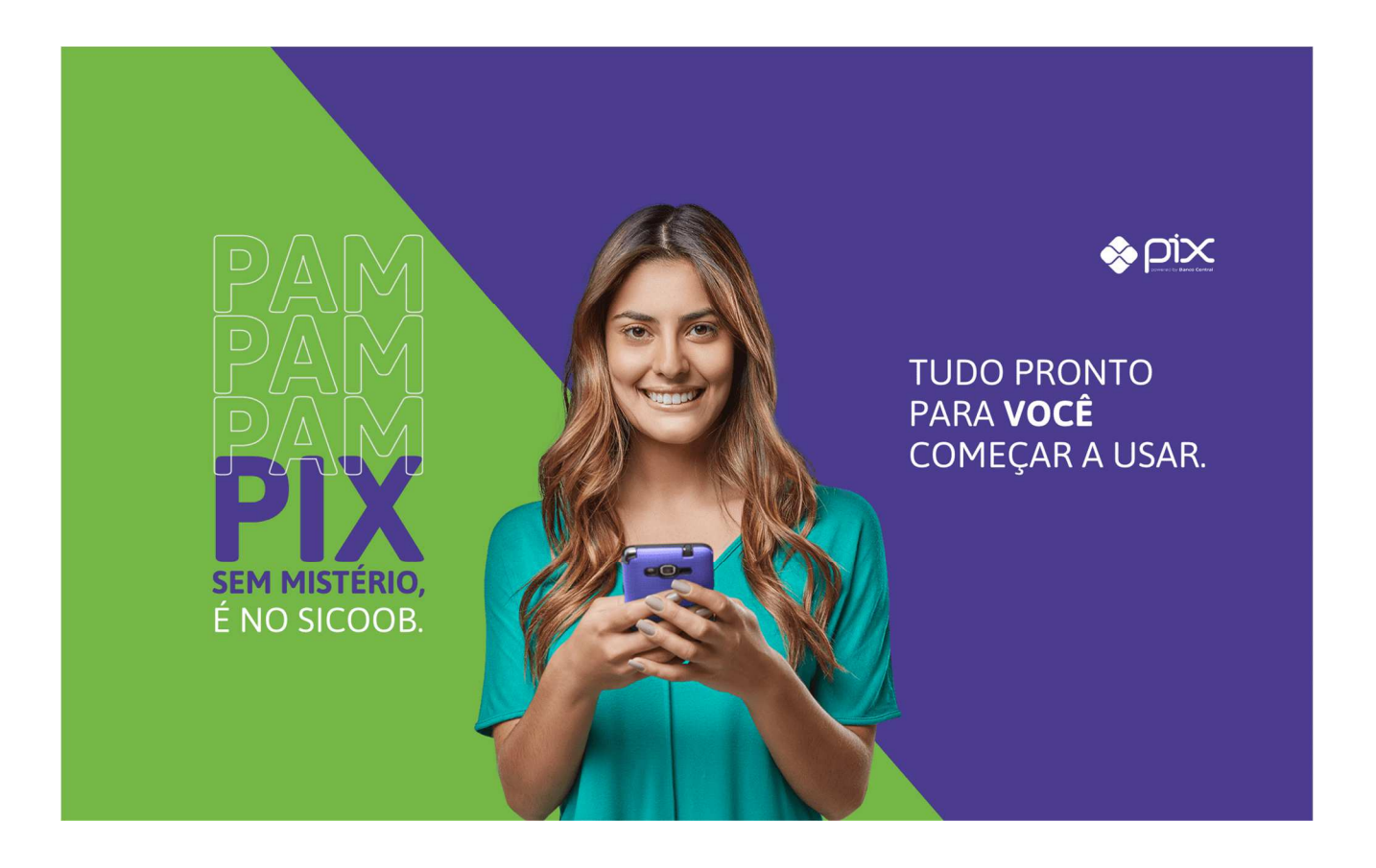

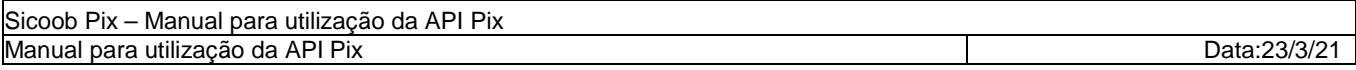

## **Histórico de Revisão**

As alterações de versão serão comunicadas nessa seção:

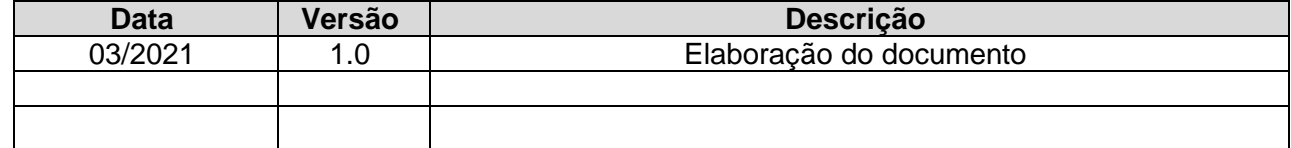

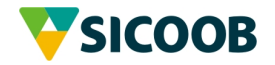

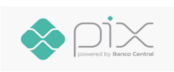

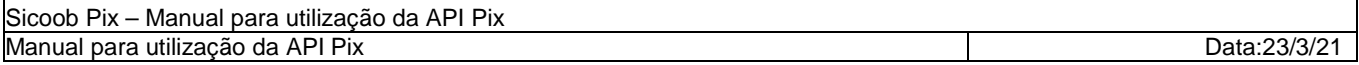

# **Sumário**

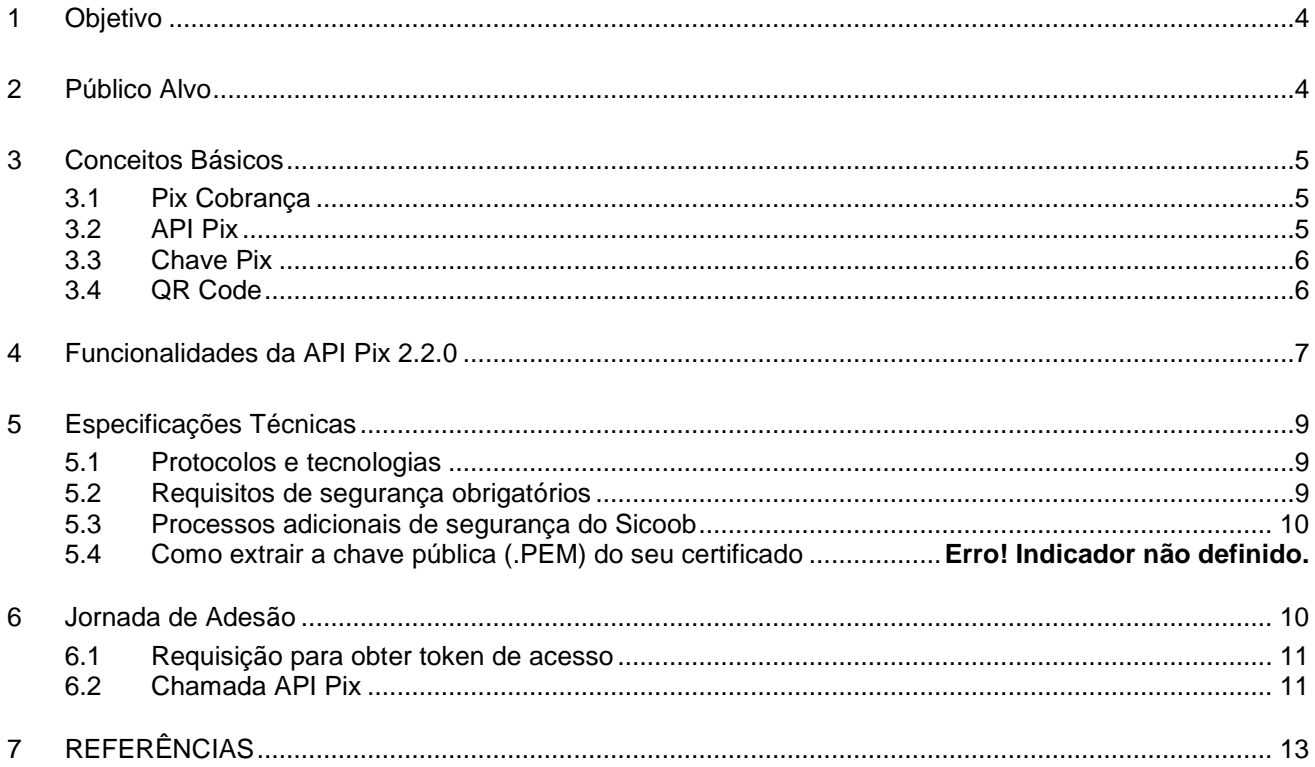

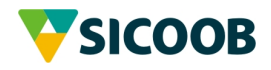

# **Guia para Utilização da API Pix**

## **1 OBJETIVO**

O objetivo deste guia é apresentar os conceitos de negócio, funcionalidades ofertadas e orientações técnicas para a utilização da API Pix do Sicoob de modo a orientar os interessados sobre como realizar a integração sistêmica.

Importante ressaltar que a API Pix – Interface de Programação de Aplicativos é normatizada pelo Bacen, sendo que as suas funcionalidades, as formas de iniciação do Pix, bem como requisitos de segurança contidos neste guia seguem de forma fidedigna as orientações e regras estabelecidas pelo Banco Central do Brasil e atende aos requisitos obrigatórios de segurança; Maiores detalhes podem ser obtidos por meio da documentação oficial:

- Manual de Padrões de Iniciação do Pix;
- Manual de Segurança do SFN; e
- Especificação técnica da API Pix

O documento contém o passo a passo para automatizar o uso da API Pix com foco no processo de autenticação e autorização de aplicações em todas as etapas do processo.

## **2 PÚBLICO ALVO**

Este documento contém informações relevantes aos times de negócio, cooperativas, cooperados e empresas parceiras as quais fornecem soluções aos nossos associados.

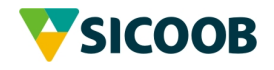

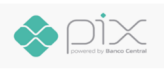

# **3 CONCEITOS BÁSICOS**

#### 3.1 Pix Cobrança

O Pix Cobrança é uma maneira que o usuário recebedor do Pix tem para gerenciar e receber com mais facilidade as cobranças relacionadas a:

- Pagamentos imediatos, feitos no momento da cobrança por um QR Codes, em pontos de venda físicos e comércio eletrônico, por exemplo;
- Pagamentos com vencimento, realizados em data futura, que podem incluir outras informações como juros, multas, outros acréscimos, descontos e outros abatimentos, semelhante ao boleto (em breve).

3.2 API Pix

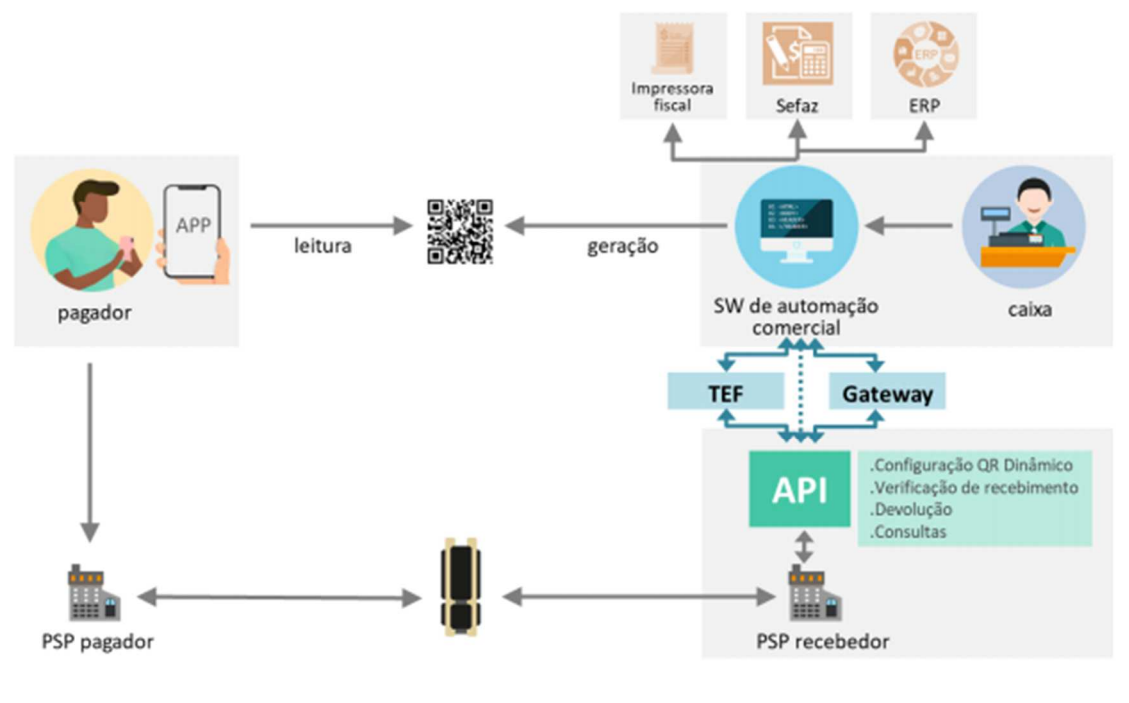

Fonte: https://www.bcb.gov.br/content/estabilidadefinanceira/pix/Regulamento\_Pix/II-ManualdePadroesparaIniciacaodoPix.pdf

A API Pix é o componente do arranjo de Pagamentos Instantâneos instituído pelo Banco Central que visa possibilitar que o usuário recebedor, no contexto Person Tio Business (P2B) ou Business to Business (B2B), possa automatizar a interação com seu prestador de serviços de pagamento (PSP). Nesse contexto, a presente versão da API Pix busca automatizar a interação do usuário recebedor com seu prestador de serviços de pagamento (PSP), a fim de gerar cobranças e confirmar o recebimento do pagamento dessas cobranças por meio do Pix. Na figura

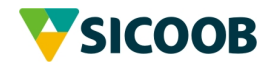

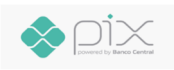

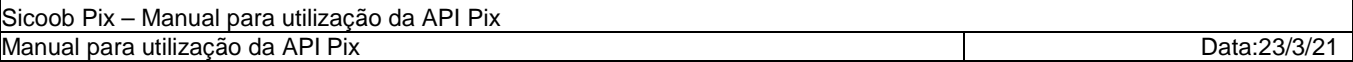

acima, pode-se visualizar possíveis caminhos de integração dos sistemas do usuário recebedor com a API Pix do PSP.

O usuário recebedor poderá, via API Pix:

- Gerar cobranças Pix (cópia e cola e QR Code) que poderão ser pagas pelos seus clientes em qualquer aplicativo das instituições financeiras participantes do arranjo;
- Alterar dados de uma cobrança Pix previamente cadastrada;
- Remover dados da cobrança, em caso de necessidade de cancelamento;
- Verificar a liquidação da cobrança por meio de Pix recebidos;
- Realizar a conciliação dos pagamentos realizados por meio do Pix de maneira automatizada;
- Suportar o processo de devolução de valores, que pode ser acionado em função, por exemplo, da devolução dos valores envolvidos em uma compra.

#### 3.3 Chave Pix

A chave Pix é um apelido utilizado para identificar sua conta. Ela representa o endereço da sua conta transacional no Pix perante o Banco Central. Os quatro tipos de chaves Pix que você pode utilizar são:

- CPF/CNPJ;
- E-mail;
- Número de telefone celular; ou
- Chave aleatória.

A chave vincula uma dessas informações básicas às informações completas que identificam a conta transacional do cliente (identificação da instituição financeira ou de pagamento, número da agência, número da conta e tipo de conta). A chave aleatória é uma forma de você receber um Pix sem precisar informar quaisquer dados pessoais ao devedor. É formada por um conjunto de números e letras gerado aleatoriamente pelo BACEN.

Acesse qualquer um dos canais digitais do Sicoob e realize o cadastramento da sua chave Pix.

#### 3.4 QR Code

Através desta nova solução de pagamento instantâneo criada pelo Banco Central, sua empresa poderá gerar QR Codes e compartilhar com seus clientes a imagem ou a URL através do "Pix Copia e Cola" para facilitar o pagamento. Existem dois tipos de QR Code:

• **QR Code Estático**: apresenta um rol de funcionalidades compacto, são apenas quatro opções de configuração. Primeiramente, o usuário do QR Code estático precisa configurá-lo com uma chave Pix válida perante o Banco Central em algum dos nossos

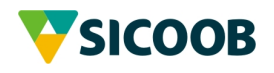

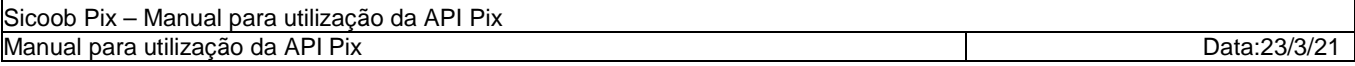

canais de atendimento, as outras três configurações são opcionais: identificador da transação, campo de texto livre e valor do pagamento.

• **QR Code Dinâmico**: este dispõe de um rol de funcionalidades abrangente, tais como conciliação via identificador da transação, configuração de valor e de campos livres estruturados. O QR Code dinâmico também deve ser configurado para apresentar uma chave Pix. O QR Code dinâmico, em sua estrutura interna, é configurado com uma URL que é acessada no momento de sua leitura. Essa funcionalidade abre diversas possibilidades de uso, dado que as informações trazidas pela URL podem variar em função de diversos parâmetros. A URL também cumpre o papel de reduzir a quantidade de dados codificados diretamente na imagem. O QR Code dinâmico contém somente as informações básicas do usuário recebedor. O restante das informações é obtido em um webservice do PSP do recebedor, com base nessa URL.

Ambos servem para receber um ou mais Pix e podem ser gerados pela instituição financeira ou de pagamento na qual se possui conta. Podem ser disponibilizados em papel ou em meio eletrônico. Ambos foram normatizados pelo Bacen através do BR Code. O QR Code estático permitirá receber pagamentos sem precisar cadastrar um valor fixo, o que permitirá ao devedor informar o valor no momento em que for realizado o pagamento, lembrando que este tipo não possui data de vencimento ou expiração e não faz parte da API Pix para emissão, apenas consulta. O QR Code dinâmico apresentará as informações específicas daquela transação, como data de vencimento ou expiração, valor e multa, sendo ideal para transações únicas.

### **4 FUNCIONALIDADES DA API PIX 2.2.1**

As funcionalidades da API Pix da versão 2.2.1 estão definidas em grupos conforme abaixo:

**Gerenciamento de Cobranças com pagamento imediato (Cob):** permite emitir, alterar e consultar as cobranças/QR Code.

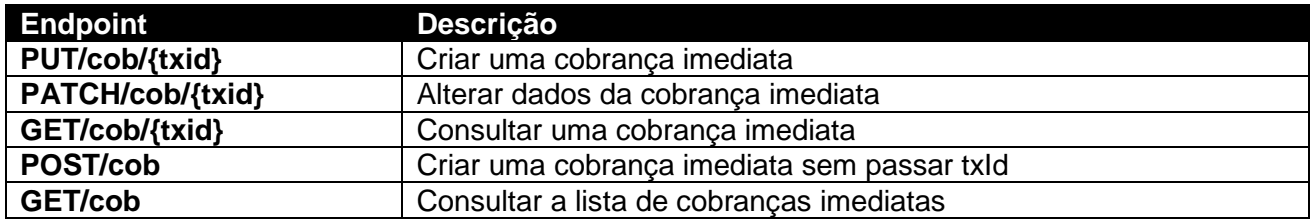

**Gerenciamento de Pix Recebidos (Pix):** permite gerenciar e conciliar os recebimentos de Pix.

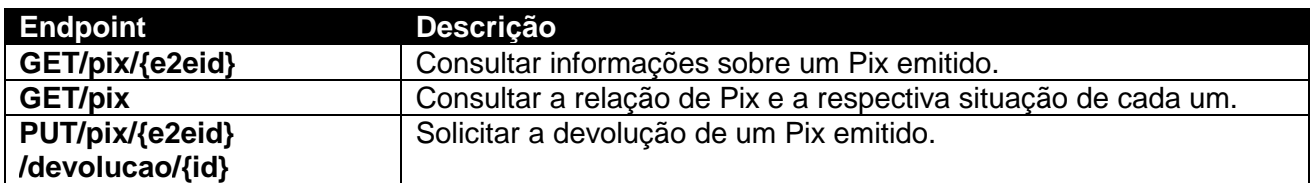

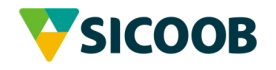

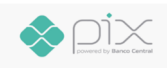

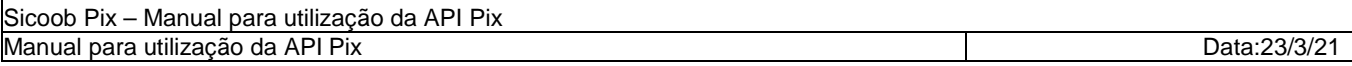

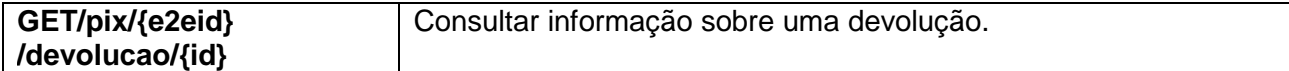

**Gerenciamento de Localizações (Loc):** permite realizar a configuração e remoção de locations para uso dos payloads. É um recurso que permite ao PSP Recebedor reusar uma URL, retornando diferentes cobranças (paylods JSON) ao longo do tempo, mas apenas uma por vez. Tipicamente, é utilizado quando o usuário recebedor precisa apresentar um QR Code impresso, mas que seja dinâmico.

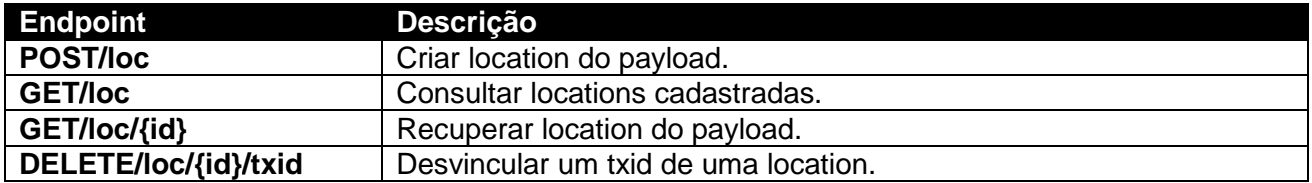

**Gerenciamento de Cobranças para pagamento com vencimento (CobV):** permite o gerenciamento de cobranças com vencimento.

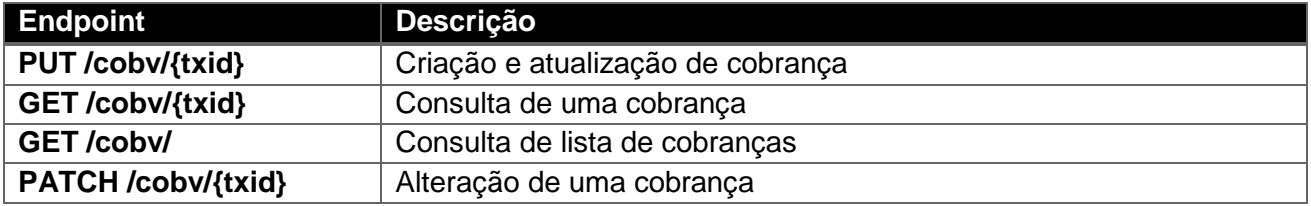

**Gerenciamento de lote de Cobranças para pagamento com vencimento (LoteCobV):**  permite o gerenciamento de cobranças com vencimento em lote.

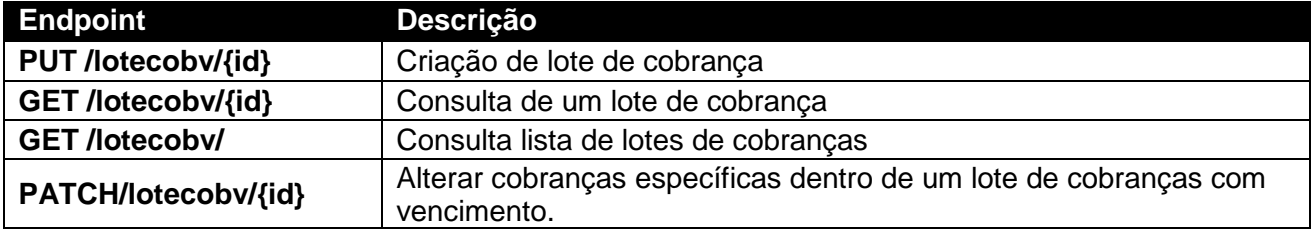

**Gerenciamento de Notificações (Webhook):** permite configurar uma URL a ser chamada para que o Sicoob sinalize de forma ativa os recebimentos de cada Pix.

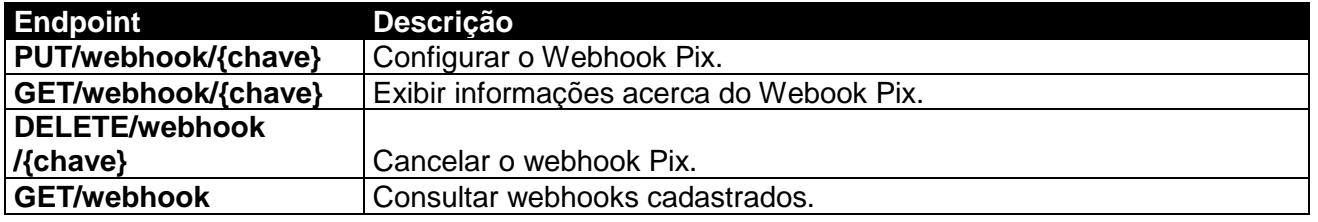

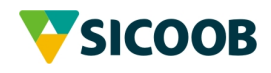

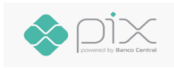

# **5 ESPECIFICAÇÕES TÉCNICAS**

#### 5.1 Protocolos e tecnologias

A API Pix utiliza os seguintes protocolos e tecnologias:

- Definição da API: A API Pix está detalhada no formato OpenAPI 3.0.
- Formato: O formato de dados utilizados é o JSON.
- Protocolo: a automação do recebedor interage com a API utilizando webservices baseados em REST sobre HTTPS.

#### 5.2 Requisitos de segurança obrigatórios

O Banco Central definiu os requisitos obrigatórios de segurança a serem seguidos pelos PSPs na disponibilização da API Pix, abaixo os requisitos que impactam diretamente na integração entre cliente e Sicoob (PSP) são:

- A conexão à API deve ser criptografada utilizando o protocolo TLS versão 1.2 ou superior, permitindo apenas *cipher suites* que atendam ao requisito de *forward* secrecy.
- O PSP deve implementar o framework OAuth 2.0 (RFC 6749) com TLS mútuo (mTLS – RFC 8705) para autenticação na API, conforme especificações abaixo:
	- o Os certificados digitais dos clientes da API devem ser emitidos por ACs externas e devem obedecer ao padrão internacional x.509. O Sicoob não aceita certificados auto-assinados pelo cliente para o ambiente de produção.
	- o O Authorization Server do Sicoob implementa a técnica de vinculação do certificado do cliente aos access tokens emitidos ("Client Certificate-Bound Access Tokens"), conforme seção 3 da RFC 8705.
	- o O Resource Server do Sicoob confirmará que o thumbprint do certificado associado ao access token apresentado pelo cliente é o mesmo do utilizado na autenticação TLS (proof-of-possession).
	- o O fluxo OAuth a ser utilizado é o "Client Credentials Flow".
	- o Os escopos OAuth serão definidos na especificação Open API 3.0 da API Pix e permitirão associar diferentes perfis de autorização ao software cliente.
- Para a funcionalidade de webhooks, as notificações oriundas do Sicoob ao usuário recebedor trafegarão utilizando um canal mTLS.

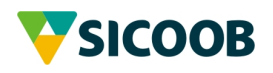

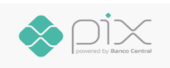

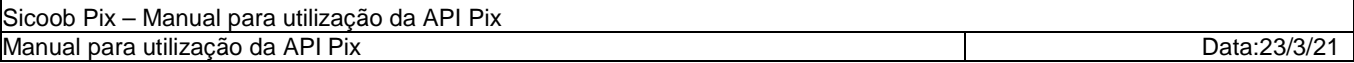

#### 5.3 Processos adicionais de segurança do Sicoob

O Banco Central entende que os PSPs poderão adotar processos, tecnologias e soluções de segurança para a API que mais acharem apropriados, desde que sejam atendidos os requisitos obrigatórios de segurança, abaixo as recomendações do BACEN que poderão adotadas pelos Sicoob que impactam o cliente:

- Assegurar a segurança do desenvolvimento do software cliente da API, mesmo que desenvolvido por terceiros. Sugere-se que o PSP institua e mantenha processo de homologação dos softwares clientes, estabelecendo critérios mínimos de segurança para que eles sejam autorizados a interagir com a API. Nesse caso, a API deve negar tentativas de comunicação de clientes não homologados.
- Definir uma política de troca periódica do certificado, senha e outras credenciais utilizadas no acesso à API;
- Validar a segurança do ambiente computacional dos usuários nos aspectos de infraestrutura, implementação e configuração do software cliente da API;
- Exigir que as empresas e instituições que utilizem a API tenham uma Política de Segurança da Informação formalmente instituída.

## **6 JORNADA DE ADESÃO**

Por jornada de adesão, entende-se como o processo pelo qual um usuário recebedor passa a utilizar os serviços de um PSP específico. Do ponto de vista da API Pix, tal processo deve incluir o fornecimento das credenciais de acesso (Client\_IDs e Client\_Secrets) pelo PSP e de certificados pelo usuário recebedor.

É facultado ao Sicoob homologar os sistemas integrantes com a API Pix, caso opte, as credenciais de produção serão disponibilizadas após está etapa.

Os cooperados Pessoa Jurídica que desejarem credenciais para integrar seus sistemas com a API disponibilizada pelo Sicoob devem procurar as suas cooperativas que por sua vez devem abrir chamados através da ferramenta Top Desk conforme a orientação abaixo:

A credencial de deverá ser solicitada conforme o ambiente desejado à cooperativa singular por meio da abertura de um chamado no Top Desk em:

- 1) Quando se tratar do ambiente de homologação: Página Inicial > Serviços CCS > Open Banking > API Pix > Ambiente de Homologação > Solicitação
- 2) Quando se tratar do ambiente de Produção: Página Inicial > Serviços CCS > Open Banking > API Pix > Ambiente de Produção > Solicitação

No momento da abertura do chamado será necessário informar:

1) Dados do cooperado: central, cooperativa, conta, nome completo, razão social, CNPJ, e-mail, telefone móvel para envio de SMS, url de callback;

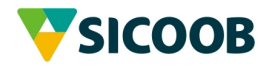

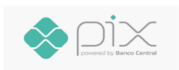

- 2) IP fixo do seu servidor;
- 3) Informações sobre seu Aplicativo/Website: finalidade e endpoints que serão utilizados;
- 4) Anexar o arquivo contendo a chave pública do certificado (vide anexo I);

Ao final deste processo a credencial será enviada para o e-mail do cooperado informado pela cooperativa no momento da abertura do chamado. Estes dados serão utilizados pelo cooperado para autenticar e utilizar as API.

#### 6.1 Requisição para obter token de acesso

#### **1.1.1. Homologação**

URL Post: https://api-homol.sicoob.com.br/cooperado/pix/token

Exemplo de consumo:

#### Form Data

grant\_type=client\_credentials client\_id=xxxxxxxxxxxxxxx client\_secret=xxxxxxxxxxxxxxxxxx scope=< -- Lista de escopos desejados --

#### Exemplo

curl -v --key private-key.pem --cert certificate.crt --location --request POST 'https://api-homol.sicoob.com.br/cooperado/pix/token' --header 'Content-Type: application/x-www-form-urlencoded' --data-urlencode 'grant\_type=client\_credentials' - -data-urlencode 'client\_id=xxxxxxxxxxxxxxxxxxxx' --data-urlencode 'client\_secret=xxxxxxxxxxxxxxxxxx' --data-urlencode 'scope=cob.read'

#### **1.1.2. Produção**

URL: https://apis.sisbr.com.br/cooperado/pix/token

### 6.2 Chamada API Pix

#### **1.1.3. Homologação**

URL Resource: https://api-homol.sicoob.com.br/cooperado/pix/api/v2

Exemplo de consumo:

Header

Authorization: Bearer <Access Token> client\_id: xxxxxxxxxxxxxxxx

Exemplo

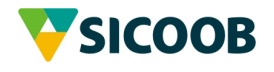

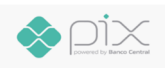

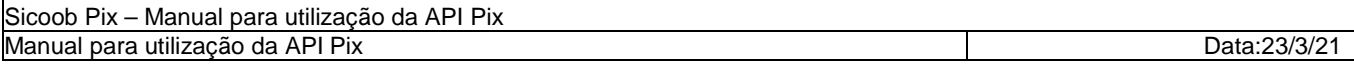

curl -v --key private-key.pem --cert certificate.crt --location --request GET 'https://apihomol.sicoob.com.br/cooperado/pix/api/v2/cob?inicio=2020-06-

01T00%3A00%3A00.00-03%3A00&fim=2020-10-27T23%3A59%3A59.00-03%3A00' --header 'client id: xxxxxxxxxxxxxxxxxxxxxx' --header 'Authorization: Bearer < -- Access Token gerado no passo anterior -- >'

#### **1.1.4. Produção**

URL: https://apis.sisbr.com.br/cooperado/pix/api/v2/

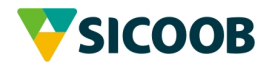

# **7 REFERÊNCIAS**

- **1.** https://www.bcb.gov.br/content/estabilidadefinanceira/pix/Regulamento\_Pix/II-ManualdePadroesparaIniciacaodoPix.pdf
- **2.** https://www.bcb.gov.br/content/estabilidadefinanceira/cedsfn/Manual%20de%20Seguranca %20do%20PIX%20v3.2.pdf

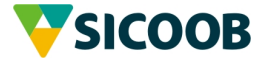

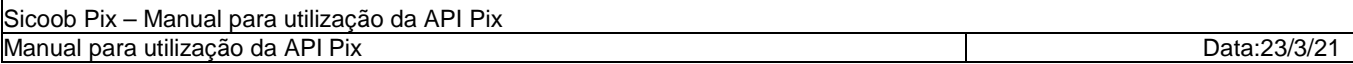

ANEXO I - Como extrair a chave pública (.PEM) do seu certificado

Como visto anteriormente o processo de uso da API Pix exige certificado digital emitido por uma entidade certificadora ICP Brasil. No momento da emissão do certificado o emissor entrega um par de chaves que não podem ser compartilhados em nenhuma hipótese com ninguém.

Será necessária a extração da chave pública deste certificado para que possa ser enviado ao Sicoob. **Em hipótese alguma a sua chave privada deve ser compartilhada ou enviada ao Sicoob**.

Este tutorial visa orientar e disponibiliza sugestões de endereços para realizar o download dos arquivos, não sendo obrigatório seguir este modelo ou se utilizar unicamente deste cenário para exportação do certificado digital (chave pública).

1. Realizar o download dos seguintes arquivos "openssl" através do endereço http://gnuwin32.sourceforge.net/packages/openssl.htm:

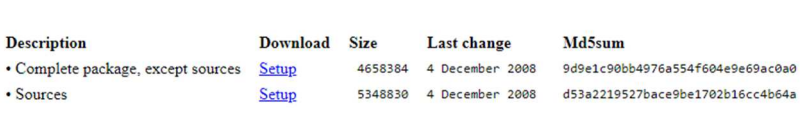

2. Executar a instalação dos dois pacotes conforme item 1.

**Download** 

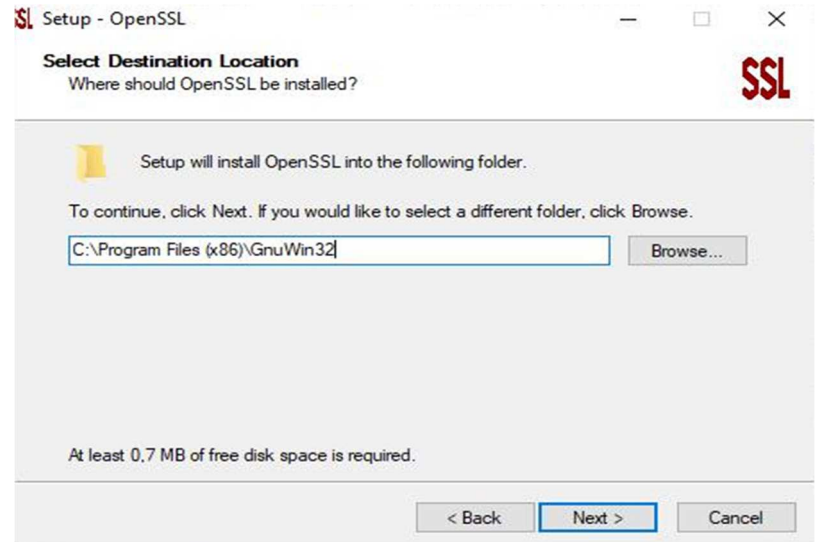

3. Abrir o Prompt de comando do Windows. Para isso basta digitar "cmd" na barra de pesquisa:

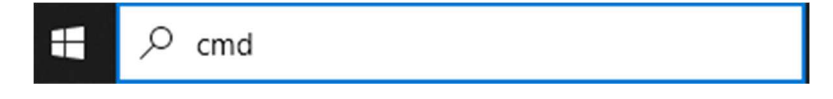

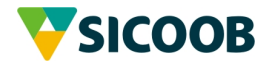

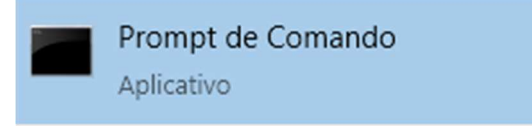

- 4. Dentro do CMD digitar as seguintes linhas de comando:
	- i. C:\>cd "Program Files (x86)\GnuWin32\bin" --> aqui deverá ser informado o diretório de instalação dos arquivos mencionados no item 1.

C:\>cd "Program Files (x86)\GnuWin32\bin"

- ii. openssl.exe x509 -in "caminho\do\certificado\certificatename.cer" -outform PEM -out "caminho\do\certificado\certificatename.pem".
- iii. Em alguns casos, o comando adicional é necessário, executar: openssl.exe x509 -in "caminho\do\certificado\certificatename.cer" -out " caminho\do\certificado\certificatename.pem "

:\Program Files (x86)\GnuWin32\bin>openssl.exe x509 -in "C:\Certificados\mtls-teste.sicoob.com.br.cer" -out "C:\Certificados\mtls-teste.sicoob.com.br.pem"

5. O certificado foi exportado com êxito e pode ser recuperado no caminho escolhido no passo 4. O arquivo ".pem" deverá ser enviado conforme descrito no processo de "Jornada de Adesão".

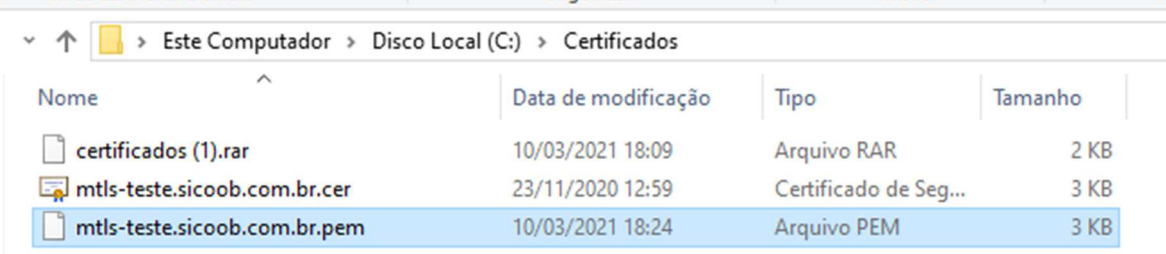

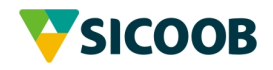

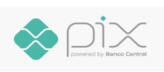